Installation scenarios for MQ 8.0 and 9.0 in Linux and Windows

<https://www.ibm.com/support/pages/node/597665>

Date last updated: 17-Apr-2020

# Angel Rivera – [rivera@us.ibm.com](mailto:rivera@us.ibm.com) IBM MQ Support

+++ Acknowledgments +++

I would like to acknowledge the great feedback and contributions from: Emma Humber, MQ L3 UK Peter Potkay

+++ Objective +++

.

.

The objective of this techdoc is to show different installation scenarios for MQ 8.0 and 9.0 for Linux x86 64-bit and Windows, including installing all components, only the client, only MQ Explorer, using redistributable files.

. Starting with MQ 7.1 it is possible to have multiple installations of MQ coexisting in the same box, for example, MQ 7.1 and 7.5.

Starting with MQ 8.0 it is possible to install a subset of files from the MQ client and to package a smaller subset of MQ files with your application for redistribution.

. Starting with MQ 9.0 there are 2 delivery models:

- Long Term Support, which has installation and fix packs that are handled the same as in MQ 8.0 (but with the exception that no function will be added). The Fix Packs will be named 9.0.0.z (such as 9.0.0.1)

- and Continuous Delivery, in which new function will be added. The releases will be named 9.0.x (such as 9.0.1, 9.0.2)

Note: At the time of writing this techdoc, MQ 9.0 has only installation images for LTS and not for CD. Thus, no discussion on the new model is being made now, and it is planned to be discussed later, after the first CD release is made.

. There are several installation images that can be downloaded and installed, but sometimes it is not very clear in which cases a certain installation image should be used and how to apply the proper maintenance.

In this presentation, I would like to discuss the main scenarios that we usually encounter, from very general to very specific, from a single version of MQ installed in the box, to multiple versions coexisting in the same box.

. The focus of this talk is on Windows and on Linux x86 64-bit, but the principles apply too to AIX, HP-UX, Solaris and other Linux architectures.

. The scenarios are explored in depth for MQ 8.0.0.2 (rebased - full product) and MQ Fix Pack 8.0.0.4, but the principles to other Fix Packs.

+ References for MQ 9.0 delivery models:

.

For more information on the MQ 9.0 delivery models, please see:

The following video from an IBM MQ architect explains new features in MQ 9.0, including new delivery models. <https://www.youtube.com/watch?v=5gtSwLhJFig&noredirect=1> YouTube: IBM MQ V9 Overview The discussion of the Long Term Support and Continuous Delivery starts at time stamp 0:57 and ends at 2:27.

<http://www.ibm.com/support/docview.wss?uid=swg27047919> IBM MQ FAQ for Long Term Support and Continuous Delivery releases Here are the scenarios (each one in its own Chapter)

. 1: Install all the components (queue manager, client, Explorer, AMS, MFT, Telemetry)

. There are several variations:

1.a: Linux: Single installation of 8.0.0.2 in a pristine environment [does not use crtmqpkg because it is Installation1]

1.b: Linux: Upgrade the current installation 8.0 to 9.0 (only one installation) 1.c: Linux: Install 9.0 to coexist with 8.0 (multiple installations) [must use crtmqpkg because it is not Installation1]

. 1.d: Windows: Single installation of 8.0.0.2 in a pristine environment.

1.e: Windows: Upgrade the current installation 8.0 to 9.0 (only one installation)

1.f: Windows: Install 9.0 to coexist with 8.0 (multiple installations)

2: (Continuation of Scenario 1) Install a Fix Pack on top of an existing MQ installation .

2.a: Linux: Apply Fix Pack 8.0.0.4 on top of single installation 8.0.0.2

2.b: Linux: Apply Fix Pack 8.0.0.4 on top of installation 8.0.0.2 (multiple installations) - does not require "crtmqfp" (Installation1)

2.c: Linux: Apply Fix Pack 9.0.0.1 on top of installation 9.0.0.0 (multiple installations) - requires "crtmqfp" (not Installation1)

2.d: Windows: Apply Fix Pack 8.0.0.4 on top of single installation 8.0.0.2 2.e: Windows: Apply Fix Pack 8.0.0.4 on top of installation 8.0.0.2 (multiple installations)

2.f: Windows: Apply Fix Pack 9.0.0.1 on top of installation 9.0.0.0 (multiple installations)

3: Install ONLY the MQ client (no queue manager)

3.a: Linux: Single installation of MQ Client 7.5.0.4 in a pristine environment [does not use crtmqpkg because it is Installation1]

3.b: Linux: Install 8.0.0.3 to coexist with 7.5 (multiple installations) [must use crtmqpkg because it is not Installation1]

3.c: Windows: Single installation of 7.5.0.4 in a pristine environment. 3.d: Windows: Install 8.0.0.3 to coexist with 7.5 (multiple installations)

4: (Continuation of Scenario 3) Install the Fix Pack of the MQ client 4.a: Linux: Upgrade MQ Client 7.5.0.4 to 7.5.0.5 [does not use crtmqfp because it is Installation1]

4.b: Linux: Upgrade MQ Client 8.0.0.3 to 8.0.0.4 to coexist with 7.5 (multiple installations) [must use crtmqfp because it is not Installation1]

4.c: Windows: Upgrade MQ Client 7.5.0.4 to 7.5.0.5 4.d: Windows: Upgrade MQ Client 8.0.0.3 to 8.0.0.4 to coexist with 7.5 (multiple installations)

5: Install ONLY the MQ Explorer via SupportPac MS0T

6: Install ONLY the MQ code for a standalone Java/JMS client application (using formal install process).

You do not want to install the full MQ client.

7: Install ONLY the MQ Resource Adapter under a J2EE application (using formal install process).

You do not want to install the full MQ client.

8: You need to redistribute MQ runtime libraries with your application.

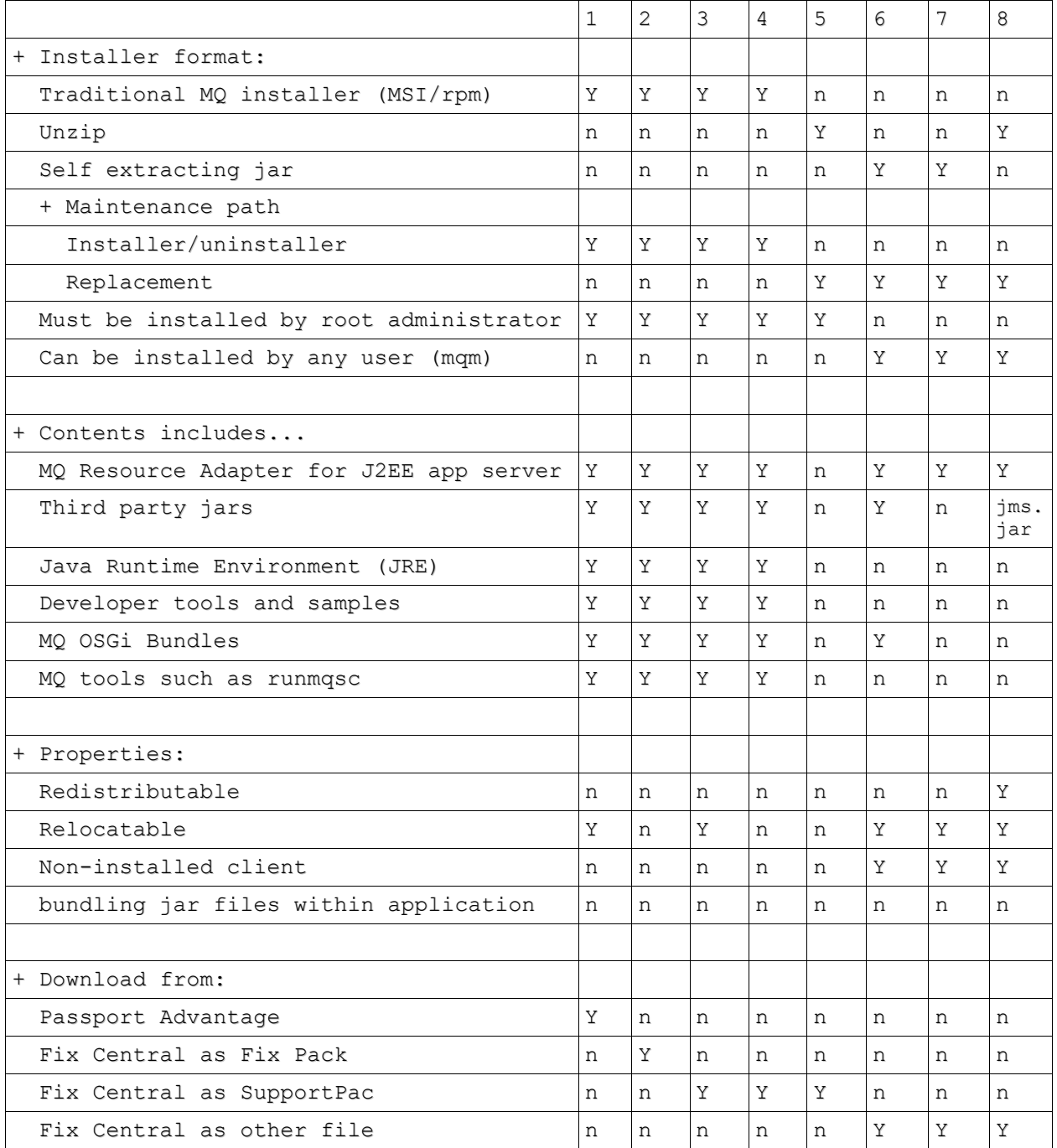

# + Summary of Characteristics versus Scenarios

- Redistributable: distribute the runtime with an application both inside and outside of your environment

- Relocatable: put the files somewhere else other than a fixed default location

- Non-installed client: not required to lay down client files, and that these files can be copied as required

+++ Downloading the code

++ Web locations in IBM from where you can download MQ code

. There are 2:

.

.

- IBM Passport Advantage - full code (requires purchase of license)

- IBM Fix Central - fix packs, client code, MQ Explorer (free)

. You will need to use your IBM id (IBM ID) to access these web locations. <https://www.ibm.com/account/profile/us?page=reg>

Your IBM id provides access to IBM applications, services, communities, support, online purchasing, and more.

. 1) IBM Passport Advantage.

You can download the full product that you can install in a pristine system.

. <http://www.ibm.com/support/docview.wss?uid=swg24042096>

Downloading IBM MQ Version 9.0.0.0 from the Passport Advantage web site Part Number Description

CN9GDML MQ V9.0 Long Term Support Release for Linux on x86 64-bit Multilingual CN9GGML MQ V9.0 Long Term Support Release for Windows 64-bit Multilingual

<http://www.ibm.com/support/docview.wss?uid=swg24037501>

Downloading IBM MQ Version 8.0 from the Passport Advantage web site Rebased: Base 8.0.0.0 + Fix Pack 8.0.0.1 + Fix Pack 8.0.0.2 Part Number Description CN2F5ML IBM MQ for Linux on x86 64 V8.0.0.2 CN2F6ML IBM MQ for Windows V8.0.0.2

Note that to facilitate the MQ installation and maintenance, additional installation files are made available that combine the base 8.0.0.0 with a Fix Pack, such as 8.0.0.2 and this combined installation fileset is informally called "rebased". The idea is to save time to our MQ customers: if they download the rebased 8.0.0.2 into a pristine system, they will install only once and they will have 8.0.0.2. That is, the customers will not have to download first the base 8.0.0.0 and install, then download the Fix Pack 8.0.0.2 and install on top of 8.0.0.0.

- If there are problems with this site

. Sometimes we get PMRs from customers who are not allowed to download

. The MQ Support team does not handle the database of customers who have access to the IBM Passport Advantage web site.

[http://www.ibm.com/software/howtobuy/passportadvantage/index.html](http://www-01.ibm.com/software/howtobuy/passportadvantage/index.html) IBM Passport Advantage

Could you please contact directly the eCustomer Care Team, who can help customers with problems accessing content on the IBM Passport Advantage web site?

. email support for Passport Advantage problems: paonline@us.ibm.com eCustomer Care Help Line: 1-800-978-2246

. The eCustomer Care Team does not use the same ticketing system that we use, thus, I cannot just transfer this PMR to them. You will need to contact them directly. We have found over the years, that it is far easier and expedient, if customers contact directly the eCustomer Care Team, instead of the MQ Support team being an intermediary.

. 2) IBM Fix Central

.

. The MQ Fix Packs, the MQ SupportPacs for the Clients and for the MQ Explorer are available from IBM Fix Central

2.a) The MQ Fix Packs are available from IBM Fix Central: <http://www.ibm.com/support/docview.wss?uid=swg27006037> Recommended Fixes for WebSphere MQ

. You will be taken to another web page where you can select the desired version. As of July 2016, the latest Fix Packs are shown below.

IBM WebSphere MQ Version 8.0 (latest 8.0.0.5) IBM WebSphere MQ Version 7.5 (latest 7.5.0.6) IBM WebSphere MQ Version 7.1 (latest 7.1.0.7) IBM WebSphere MQ Version 7.0 (latest 7.0.1.13) .

+ Fix Packs are cumulative deltas

. - The Fix Packs need to be applied on top of an existing installation of MQ.

 - For example, 8.0.0.4 must be applied on top of 8.0.0.0 or 8.0.0.1 or 8.0.0.2 or 8.0.0.3.

 - If you try to install the Fix Pack 8.0.0.4 on a pristine system, it will fail to install because the installer will not find an installed MQ base.

- The Fix Pack is a cumulative delta, that is, 8.0.0.4 includes also the fixes provided on Fix Packs 8.0.0.3, 8.0.0.2 and 8.0.0.1.

 - This means that you can apply the Fix Pack 8.0.0.4 directly on top of 8.0.0.3 or 8.0.0.2 or 8.0.0.1 or 8.0.0.0.

 - This means also that if you have 8.0.0.0, you can apply Fix Pack 8.0.0.4 without first downloading and applying intermediate Fix Packs, such as from 8.0.0.0 to 8.0.0.1 then to 8.0.0.2 then to 8.0.0.3 and then to 8.0.0.4.

. + Downloading older Fix Packs

The above links have the assumption that you want to install the latest Fix Pack. In some cases, you may want to download a Fix Pack that is NOT the latest, that is, a Fix Pack that has been superseded by a newer Fix Pack.

In this case, see the example described in detail on what to do to override the default and to select the old Fix Pack:

. <http://www.ibm.com/support/docview.wss?uid=swg27048084> Downloading superseded Fix Packs for WebSphere MQ. Example for MQ 7.5.0.3 for Linux x86 64

. + Planned dates for future Fix Packs

. The following web page provides the updated plans for the release of future Fix Packs:

<http://www.ibm.com/support/docview.wss?uid=swg27006309> WebSphere MQ planned maintenance release dates

. As of July 2016, the latest plans for UNIX, Windows and IBM i are: Product & Version Planned Release Date Fix Pack  $9.0.0.1$  =  $4Q$  2016 Fix Pack  $8.0.0.6$  => 4Q 2016 Fix Pack 7.5.0.7 => 3Q 2016 Fix Pack  $7.1.0.8$  = 30 2016 Fix Pack 7.0.1.14 => 3Q 2016 .

A good general planning guideline is to interpret the above planned dates as being the last working day for that quarter.

For example, it is best to assume that "3Q 2016" means 30 of September 2016.

. Please see the disclaimer in the web page that these published dates are subject to change.

. 2.b) MQ SupportPacs for the Clients and MQ Explorer

These SupportPacs are fully supported by IBM MQ Support

<http://www.ibm.com/support/docview.wss?uid=swg24021041>

MS0T: WebSphere MQ Explorer MQ Explorer runs on Microsoft Windows, Linux x86 32-bit and Linux x86 64-bit machines.

. Because MQ Explorer 9.0 is backward compatible with 7.0, 7.1, 7.5, and 8.0, only Version 9.0 is provided in this SupportPac.

The latest version of the SupportPac can be used to connect to remote queue managers from any currently supported version of IBM WebSphere MQ. This SupportPac ONLY provides the latest version/fixpack, which is 9.0.0.0 (as of Jun-2016). That is, it does not provide 7.1, 7.5 or 8.0.

To download the MQ 9.0 Client code, which is a free download and includes already both the base code plus the latest fix pack, visit: <http://www.ibm.com/support/docview.wss?uid=swg24042176> MQC9: WebSphere MQ 9.0 Clients

To download the MQ V8 Client code, which is a free download and includes already both the base code plus the latest fix pack, visit: <http://www.ibm.com/support/docview.wss?uid=swg24037500> MQC8: WebSphere MQ V8 Clients

To download the MQ V7.5 Client code, which is a free download and includes already both the base code plus the latest fix pack, visit: <http://www.ibm.com/support/docview.wss?uid=swg24032744> MQC75: WebSphere MQ V7.5 Clients

++ Note about the licensing (Updated on 17-Apr-2020)

1) The following web page from the online manual for MQ has some information on MQ Licenses:

https://www.ibm.com/support/knowledgecenter/SSFKSJ\_9.1.0/com.ibm.mq.pro.doc /q126140\_.htm

IBM MQ 9.1.x / IBM MQ / About IBM MQ / IBM MQ license information

2) You need to have an active subscription to upgrade to newer versions of MQ. If you have questions about licenses and entitlement please consult with your IBM Sales representative.

If you do not know who is your IBM Marketing or IBM Sales representative, you can find out by calling ...

a) Customer Support Operations at 877-426-6006, option 2. If you give them the customer number they can find the account rep for you.

b) IBM Customer Service Center:

1-800-IBM-4YOU (1-800-426-4968)

Listen to the initial message and wait for a live IBM customer representative.

+ For Linux and Solaris: crtmqpkg and crtmqfp utilities

The MQ utilities "crtmqpkg" (for installing full product) and "crtmqfp" (for installing fix packs) are ONLY needed when dealing with a 2nd or 3rd or subsequent installation of MQ in a box.

 - That is, these utilities are NOT needed when dealing with the initial / first installation.

For Linux, these utilities are NOT directly related to the use of the --prefix attribute in the command rpm. But it is very common to use this attribute when installing the images generated by crtmqpkg/crtmqfp.

The utilities must be used to create a unique set of packages to install on the system and to avoid collision of file names for the different installations.

The utilities expect an "Installation identifier" (also called the installation suffix). It corresponds to the 3rd line in the stanza for each installation under the output of the command "dspmqinst". For example:

\$ dspmqinst InstName: Installation1 InstDesc: Identifier: 1 InstPath: /opt/mqm Version: 8.0.0.2 Primary: No State: Available

In this case, Installation2 has not been created yet. Thus, the next Installation will be called Installation2 and you can invoke crtmqpkg with a number 2:

crtmqpkg 2

Correspondingly, you can invoke crtmqfp for installation a Fix Pack: crtmqfp 2

+ Linux: can --prefix be used with the first installation?

Question:

We have a pristine box that does not have MQ. We want to install MQ in the directory/applications/mqm instead of standard /opt/mqm. Is it OK?

Answer: Yes.

You can issue the following command:

rpm --prefix /applications/mqm -ivh MQ\*.rpm

You need to keep in mind the following:

- This assumes that you do not have installed MQ on the machine, and that this installation will be the first one.

- Remember to issue the setmqenv in order to setup the proper environment variables for MQ. Notice that you MUST always include a dot + space (which means "sourcing" the command)

. /applications/mqm/bin/setmqenv -n Installation1

- When you apply fix packs, you must use the same --prefix flag and value.

- The following MQ file contains the location of code, under the attribute: FilePath For example:

\$ cat /etc/opt/mqm/mqinst.ini Installation: Name=Installation1 Description= Identifier=1 FilePath=/applications/mqm

+ What about specific scenarios for installing AMS, MFT, or Telemetry?

Starting with MQ 7.5, the components AMS, MFT and Telemetry are provided with:

- The Server download from IBM Passport Advantage.

- The Fix Packs from IBM Fix Central

There are no SupportPacs that provide these components.

Therefore, only the following scenarios discussed in this document address the installation and maintenance for these components:

1: Install all the components (queue manager, client, Explorer, AMS, MFT, Telemetry) 2: (Continuation of Scenario 1) Install a Fix Pack on top of an existing MQ installation

++++++++++++++++++++++++++++++++++++++++++++++++++++++++++++++++ +++ Chapter 1: Install all the components +++ (queue manager, client, Explorer, AMS, MFT, Telemetry) ++++++++++++++++++++++++++++++++++++++++++++++++++++++++++++++++

These are the cases that will be covered:

1.a: Linux: Single installation of 8.0.0.2 in a pristine environment [does not use crtmqpkg because it is Installation1]

1.b: Linux: Upgrade the current installation 8.0 to 9.0 (only one installation) 1.c: Linux: Install 9.0 to coexist with 8.0 (multiple installations) [must use crtmqpkg because it is not Installation1]

1.d: Windows: Single installation of 8.0.0.2 in a pristine environment. 1.e: Windows: Upgrade the current installation 8.0 to 9.0 (only one installation) 1.f: Windows: Install 9.0 to coexist with 8.0 (multiple installations)

++ Comments

+ The installation must be done by user "root" in Linux and by an Administrator in Windows.

+ The default location of the target directory for installing the MQ code is: Linux:

/opt/mqm

Windows:

7.x: C:\Program Files (x86)\IBM\WebSphere MQ

8.0: C:\Program Files\IBM\WebSphere MQ

9.0: C:\Program Files\IBM\MQ

+ The target directory can be configured ONLY during the first installation (it cannot be moved after the code is installed)

Linux: You can use the --prefix flag when invoking "rpm". For example, to install MQ 9.0 in /opt/mqm90 you can specify: rpm --prefix /opt/mqm90 -ivh MQ\*

Windows: Explicitly specify the desired directory during the initial stages of the installation process.

++ Characteristics

+ Installer format:

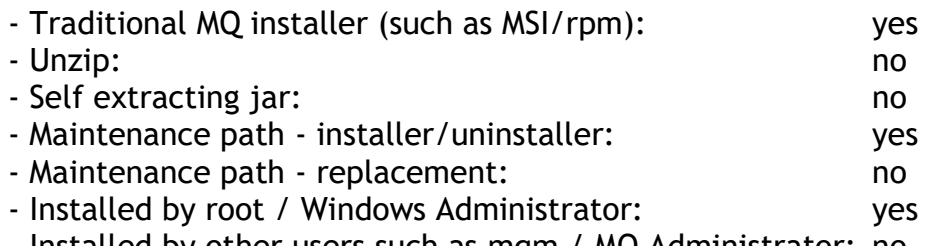

- Installed by other users such as mqm / MQ Administrator: no

#### . ++ Content:

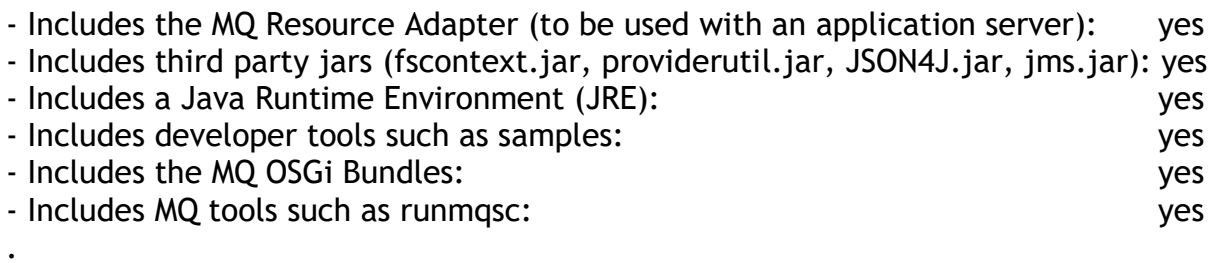

++ Properties of the product:

- Redistributable (distribute the runtime with an application both inside and outside of your environment): no

- Relocatable (put the files somewhere else other than a fixed default location): yes

- Non-installed client (not required to lay down client files, and that these files can be copied as required): no

- Support for bundling the MQ jar files within application archives: no

- Download URLs:

. From IBM Passport Advantage

<http://www.ibm.com/support/docview.wss?uid=swg24037501> Downloading IBM MQ Version 8.0 from the Passport Advantage web site Rebased: Base 8.0.0.0 + Fix Pack 8.0.0.1 + Fix Pack 8.0.0.2

Part Number Description

CN2F5ML IBM MQ for Linux on x86 64 V8.0.0.2

CN2F6ML IBM MQ for Windows V8.0.0.2

- Name and approximate size of downloaded files: WS MQ V8..0.0.2 LINUX ON X86 64 I.tar.gz (551 MB) WS\_MQ\_V8.0.0.2\_FOR\_WINDOWS\_EIMAGE.zip (512 MB)

. <http://www.ibm.com/support/docview.wss?uid=swg24042096>

Downloading IBM MQ Version 9.0.0.0 from the Passport Advantage web site Part Number Description

CN9GDML MQ V9.0 Long Term Support Release for Linux on x86 64-bit Multilingual CN9GGML MQ V9.0 Long Term Support Release for Windows 64-bit Multilingual

- Name and approximate size of downloaded files:

IBM\_MQ\_9.0.0.0\_LINUX\_X86-64.tar.gz (536 MB)

IBM\_MQ\_9.0.0.0\_WINDOWS.zip (565 MB)

++ Scenario 1.a) Linux: Single installation of 8.0.0.2 in a pristine environment [does not use crtmqpkg]

Because this is going to be the initial installation of MQ in the machine, there is NO need to run the MQ installation utility "crtmqpkg".

+ Initial status: MQ 8.0 queue manager, client, etc: None MQ 9.0 queue manager, client, etc: None The baseline is a pristine machine from the point of view of MQ. There are no installations of any kind of MQ in the machine.

+ Process:

.

.

. See the following tutorial:

. <http://www.ibm.com/support/docview.wss?uid=swg27048182> Installing MQ 8.0.0.2, applying Fix Pack 8.0.0.4, Uninstalling MQ in Linux

. In particular, see the following chapters: Chapter 3: Create userid "mqm" and group "mqm Chapter 4: Installation of MQ 8.0.0.2 (Installation1 in /opt/mqm) Chapter 5: Making this installation the Primary one Chapter 6: Creating a test queue manager, quick verification test

+ End status: MQ 8.0 queue manager, client, etc: 8.0.0.2 in /opt/mqm MQ 9.0 queue manager, client, etc: None

++ Scenario 1.b: Linux: Upgrade the current installation 8.0 to 9.0 (only one installation)

This could be considered a follow up scenario to: Scenario 1.a) Linux: Single installation of 8.0.0.2 in a pristine environment.

This scenario does not require the use of the utility "crtmqpkg".

After the removal of MQ 8.0, there is no "initial installation" in the machine. Thus, when installing MQ 9.0, it will be the the "initial installation" and it does not require the use of crtmqpkg.

+ Initial status: MQ 8.0 queue manager, client, etc: 8.0.0.2 in /opt/mqm (Installation1) MQ 9.0 queue manager, client, etc: None

+ Process:

The following presentation was recorded and you can listen to the MP3 audio file and download the presentation.

Even though if focuses on the upgrade from MQ 7.0 to MQ 8.0, the same principles apply for upgrading MQ 8.0 to MQ 9.0.

. Migrating from WebSphere MQ 7.0 to a later version <http://www.ibm.com/support/docview.wss?uid=swg27046089>

This WebSphere Support Technical Exchange is designed to present procedures, considerations and guidelines for migrating from WebSphere MQ 7.0 on distributed platforms (AIX, HP-UX, Linux, Solaris and Windows) to a later version such as 7.1, 7.5 or 8.0.

. In particular, there is a dedicated tutorial for the upgrade in Linux:

. Even though the platform used in the following techdoc is Linux x86, the overall instructions apply also to other UNIX distributions: AIX, HP-UX and Solaris. For these non-Linux platforms you will need to use the appropriate commands for uninstalling and installing MQ that correspond to Chapters 1 and 2, and then proceed with Chapter 3 and the rest of the chapters.

The principles of the techdoc apply also when upgrading to MQ 8.0 or MQ 9.0

. <http://www.ibm.com/support/docview.wss?uid=swg27036692>

Upgrading WebSphere MQ 7.0.1 to MQ 7.5 or MQ 8.0 or MQ 9.0 in Linux Abstract

This techdoc shows all the steps to upgrade WebSphere MQ 7.0.1 with the GSKit, to WebSphere MQ 7.5 with the GSKit in Linux.

Content

This is a straight upgrade and does not exploit the 'multi-version' feature introduced with MQ 7.1, in which several versions of MQ can co-exist ("side-by-side").

You can upgrade from MQ 7.0 to MQ 7.5, without first going through MQ 7.1. You can upgrade from MQ 7.0 to MQ 8.0, without first going through MQ 7.1 or MQ 7.5.

. The chapters are: Chapter 1: Uninstalling MQ 7.0 Chapter 2: Installing MQ 7.5 Chapter 3: Running setmqinst to designate the Primary installation Chapter 4: Running setmqenv to use MQ 7.5 commands Chapter 5: Creating a queue manager under 7.5 Chapter 6: Remote access to the new MQ 7.5 queue manager Chapter 7: Using MQ Explorer 7.5 Chapter 8: Migrating an MQ 7.0 queue manager to MQ 7.5 + End status: MQ 8.0 queue manager, client, etc: none

MQ 9.0 queue manager, client, etc: 9.0.0.0 in /opt/mqm

++ Scenario 1.c: Linux: Install 9.0 to coexist with 8.0 (multiple installations) - [must use crtmqpkg]

This could be considered a follow up scenario to: Scenario 1.a) Linux: Single installation of 8.0.0.2 in a pristine environment.

+ Initial status: MQ 8.0 queue manager, client, etc: 8.0.0.2 in /opt/mqm (Installation1) MQ 9.0 queue manager, client, etc: none

The following shows the output of querying the rpm database for presence of the Runtime fileset for MQ (all versions). At this moment, only the MQ 8.0 version is installed: \$ rpm -qa | grep MQ | grep MQSeriesRuntime

MQSeriesRuntime-8.0.0-2.x86\_64

+ Process

Because the initial installation of MQ in the machine was done in /opt/mqm (version 8.0), then it is NECESSARY to run the MQ installation utility "crtmqpkg" to prepare the MQ 9.0 installation code to coexist with the existing 8.0.

One question regarding crtmqpkg is: which number to use when invoking the tool?

A good practice is to use a number that identifies the Installation number. For example, the initial installation (in this case is MQ 8.0) is Installation1 and when MQ 9.0 is installed along side Installation1, MQ 9.0 will be located in the next Installation, which in this case is Installation2.

Therefore, if MQ 9.0 is going to be in Installation2, let's use the number "2" with crtmqpkg:

crtmqpkg 2

Even though the following tutorial focuses on installing MQ 8.0 to coexist with MQ 7.x, the same principles apply for installing MQ 9.0 to coexist with MQ 8.0. Although it might be a bit confusing at the beginning, you can follow the steps for MQ 8.0 in the technote but using MQ 9.0 instead.

<http://www.ibm.com/support/docview.wss?uid=swg27043834>

Installing WebSphere MQ 8.0 to coexist with MQ 7.0.1, 7.1 and 7.5 in Linux x86 64-bit, including Fix Pack 8.0.0.1

This techdoc shows all the steps to install WebSphere MQ 8.0.0.0 in Linux x86 64-bit, while co-existing ("side-by-side") with MQ 7.0.1, 7.1 and 7.5 and includes the installation instructions for MQ 8.0.0.1.

. Chapter 1 and 7 are very specific to Linux, but the rest of the chapters apply also to other UNIX distributions: AIX, HP-UX and Solaris.

. The chapters applicable to this scenario are:

 Chapter 1: Installing MQ 8.0 side-by-side to MQ 7.0.1.12, 7.1 and 7.5 Chapter 2: Need to run setmqenv to use MQ 8.0 commands

+ End status:

MQ 8.0 queue manager, client: 8.0.0.2 in /opt/mqm (Installation1) MQ 9.0 queue manager, client: 9.0.0.0 in /opt/mqm90 (Installation2)

The following shows the output of querying the rpm database for presence of the Runtime fileset for MQ (all versions). \$ rpm -qa | grep MQ | grep MQSeriesRuntime MQSeriesRuntime-8.0.0-2.x86\_64 MQSeriesRuntime\_2-9.0.0-0.x86\_64

. Notice that the file sets for MQ 9.0 have an extra "\_2" after the name and before the version. This is the number that was specified with crtmqpkg.

MQSeriesRuntime\_2-9.0.0-0.x86\_64<br>\*\* \*\*

++ Scenario 1.d: Windows: Single installation of 8.0.0.2 in a pristine environment.

. + Initial status: MQ 8.0 queue manager, client, etc: None MQ 9.0 queue manager, client, etc: None The baseline is a pristine machine from the point of view of MQ. There are no installations of any kind of MQ in the machine.

+ Process:

.

.

See the online manual:

. [http://www.ibm.com/support/knowledgecenter/SSFKSJ\\_9.0.0/com.ibm.mq.ins.doc/](http://www.ibm.com/support/knowledgecenter/SSFKSJ_9.0.0/com.ibm.mq.ins.doc/q008670_.htm) [q008670\\_.htm](http://www.ibm.com/support/knowledgecenter/SSFKSJ_9.0.0/com.ibm.mq.ins.doc/q008670_.htm) WebSphere MQ > WebSphere MQ 9.0.0 > IBM MQ > Installing > Installing components > IBM MQ server > Windows Installing IBM MQ server on Windows . + End status:

MQ 8.0 queue manager, client, etc: 8.0.0.2 in C:\Program Files\IBM\WebSphere MQ MQ 9.0 queue manager, client, etc: None

++ Scenario 1.e: Windows: Upgrade the current installation 8.0 to 9.0 (only one installation)

This could be considered a follow up scenario to:

Scenario 1.d: Windows: Single installation of 8.0.0.2 in a pristine environment.

+ Initial status: MQ 8.0 queue manager, client: 8.0.0.2 in C:\Program Files\IBM\WebSphere MQ MQ 9.0 queue manager, client: None

+ Process:

. See the online manual:

. [http://www.ibm.com/support/knowledgecenter/SSFKSJ\\_9.0.0/com.ibm.mq.mig.doc/](http://www.ibm.com/support/knowledgecenter/SSFKSJ_9.0.0/com.ibm.mq.mig.doc/q116270_.htm) [q116270\\_.htm](http://www.ibm.com/support/knowledgecenter/SSFKSJ_9.0.0/com.ibm.mq.mig.doc/q116270_.htm)

WebSphere MQ > WebSphere MQ 9.0.0 > IBM MQ > Maintenance and migration > IBM MQ migration > Windows platforms - migration tasks > Upgrading an IBM MQ installation

+ End status: MQ 8.0 queue manager, client, etc: None MQ

MQ 9.0 queue manager, client, etc: 9.0.0.0 in C:\Program Files\IBM\WebSphere

++ Scenario 1.f: Windows: Install 9.0 to coexist with 8.0 (multiple installations)

This could be considered a follow up scenario to:

Scenario 1.d: Windows: Single installation of 8.0.0.2 in a pristine environment.

+ Initial status: MQ 8.0 queue manager, client, etc: 8.0.0.2 in C:\Program Files\IBM\WebSphere MQ MQ 9.0 queue manager, client, etc: None

+ Process:

. See the following tutorial:

#### . <http://www.ibm.com/support/docview.wss?uid=swg27036780>

Installing WebSphere MQ 7.5 to coexist with MQ 7.0.1 and MQ 7.1 in Windows The "primary" installation will be MQ 7.0.1.9 and this techdoc shows you how to setup the environment in order to use MQ 7.0, MQ 7.1 and MQ 7.5. The chapters are: Chapter 1: Installing MQ 7.5 side-by-side to MQ 7.0.1.9 Chapter 2: Need to run setmqenv to use MQ 7.5 commands

Chapter 3: Creating a queue manager under 7.5

Chapter 4: Remote access to the new MQ 7.5 queue manager

Chapter 5: Using MQ Explorer 7.5

Chapter 6: Migrating an MQ 7.0 queue manager to MQ 7.5

+ End status: MQ 8.0 queue manager, client: 8.0.0.2 in C:\Program Files\IBM\WebSphere MQ MQ 9.0 queue manager, client: 9.0.0.0 in C:\Program Files\IBM\MQ

++++++++++++++++++++++++++++++++++++++++++++++++++++++++++++++++ +++ Chapter 2: (Continuation of Scenario 1) Install a Fix Pack on top of +++ an existing MQ installation ++++++++++++++++++++++++++++++++++++++++++++++++++++++++++++++++

. These are the cases that will be covered:

2.a: Linux: Apply Fix Pack 8.0.0.4 on top of single installation 8.0.0.2 2.b: Linux: Apply Fix Pack 8.0.0.4 on top of installation 8.0.0.2 (multiple installations) 2.c: Linux: Apply Fix Pack 9.0.0.1 on top of installation 9.0.0.0 (multiple installations)

2.d: Windows: Apply Fix Pack 8.0.0.4 on top of single installation 8.0.0.2 2.e: Windows: Apply Fix Pack 8.0.0.4 on top of installation 8.0.0.2 (multiple installations)

2.f: Windows: Apply Fix Pack 9.0.0.1 on top of installation 9.0.0.0 (multiple installations)

++ Comments

+ The installation must be done by user "root" in Linux and by an Administrator in Windows.

+ The Fix Pack is a cumulative delta, that is, 8.0.0.4 includes also the fixes provided on Fix Packs 8.0.0.3, 8.0.0.2 and 8.0.0.1.

+ The Fix Pack needs to be applied on top of an existing installation of MQ. For example, 8.0.0.4 must be applied on top of 8.0.0.0 or 8.0.0.1 or 8.0.0.2 or 8.0.0.3.

+ When applying the Fix Pack, you must specify the location of the existing base/rebased code.

 - For example, if MQ 8.0.0.0 is installed in /opt/mqm80, then the Fix Pack 8.0.0.4 must be installed also in /opt/mqm80

 - It is not possible to change the location of the installed based. For example, if the based code is in /opt/mqm80 you cannot change it to /another/location/mqm80 during the install of the Fix Pack.

+ As of July 2016, there is no Fix Pack 9.0.0.1, but I wanted to consider the scenario of installing a Fix Pack on top of 9.0.0.0 and thus, the scenarios regarding 9.0.0.1 are not based on a real example at this time, but those scenarios use the general principles for MQ maintenance.

++ Characteristics

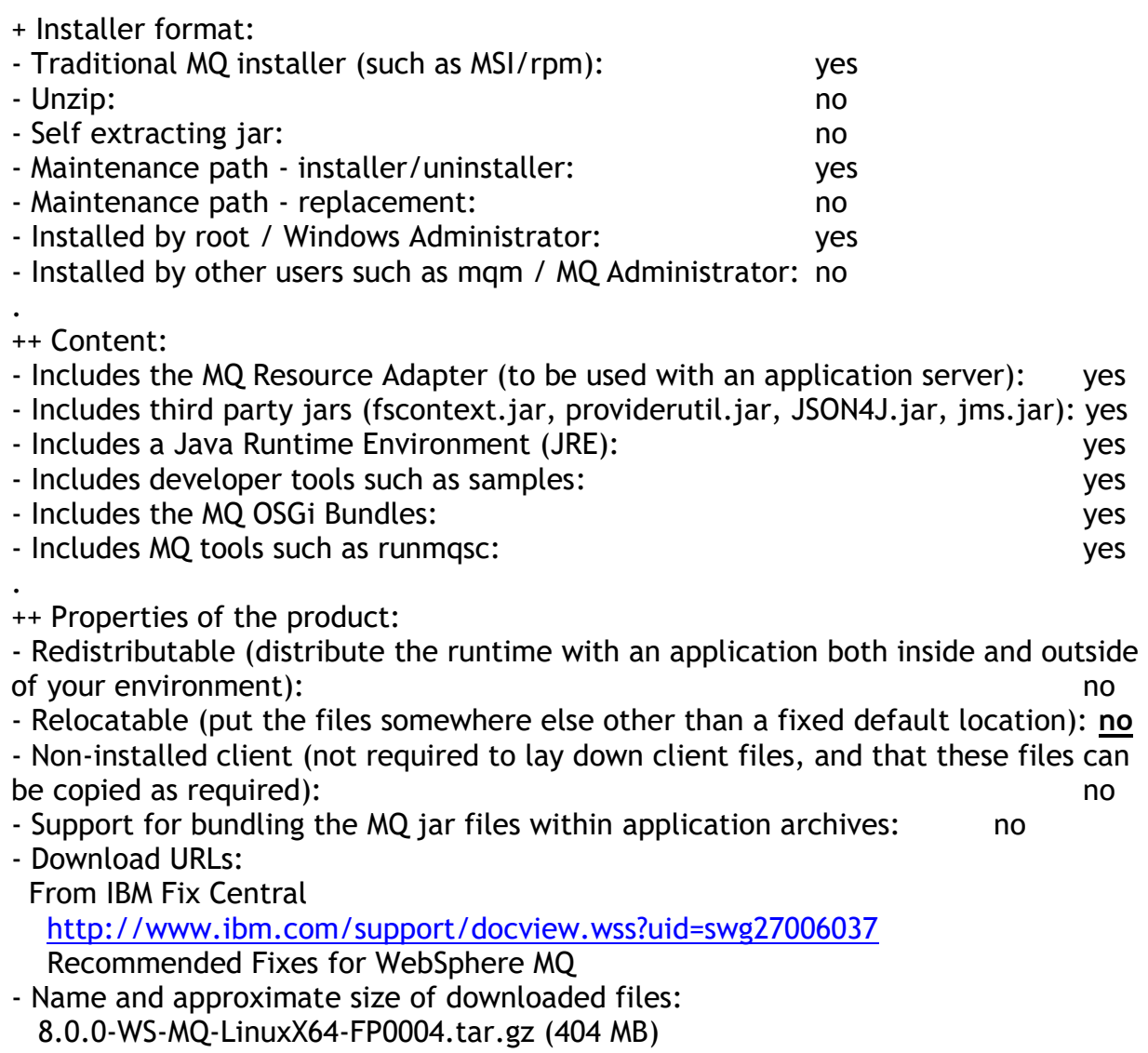

8.0.0-WS-MQ-Windows-FP0004.zip (677 MB)

++ Scenario 2.a: Linux: Apply Fix Pack 8.0.0.4 on top of single installation 8.0.0.2

Because this Fix Pack is going to be applied on the initial installation of MQ in the machine, there is NO need to run the MQ installation utility "crtmqpkg".

+ Initial status: MQ 8.0 queue manager, client: 8.0.0.2 in /opt/mqm MQ 9.0 queue manager, client: None + Process: . See tutorial: <http://www.ibm.com/support/docview.wss?uid=swg27048182> Installing MQ 8.0.0.2, applying Fix Pack 8.0.0.4, Uninstalling MQ in Linux . In particular, see. Chapter 7: Installation of the Fix Pack 8.0.0.4 . + End status: MQ 8.0 queue manager, client: 8.0.0.4 in /opt/mqm MQ 9.0 queue manager, client: None

.

++ Scenario 2.b: Linux: Apply Fix Pack 8.0.0.4 on top of installation 8.0.0.2 (multiple installations)

. Because this Fix Pack is going to be applied on the initial installation of MQ in the machine, there is NO need to run the MQ installation utility "crtmqpkg".

+ Initial status: MQ 8.0 queue manager, client: 8.0.0.2 in /opt/mqm (Installation1) MQ 9.0 queue manager, client: 9.0.0.0 in /opt/mqm90 (Installation2)

Notice the 2 types of entries for MQ the output of rpm: rpm -qa | grep MQ | grep MQSeriesRuntime MQSeriesRuntime-8.0.0-2.x86\_64 MQSeriesRuntime\_2-9.0.0-0.x86\_64

+ Process:

.

. See tutorial: <http://www.ibm.com/support/docview.wss?uid=swg27043834> Installing WebSphere MQ 8.0 to coexist with MQ 7.0.1, 7.1 and 7.5 in Linux x86 64-bit, including Fix Pack 8.0.0.1 .

In particular, see: Chapter 7: Installing Fix Pack 8.0.0.1

. Of course, you will need to adjust the instructions and use 8.0.0.4 instead of 8.0.0.1. However, there is NO need to use the crtmqfp, because version 8.0 is the initial installation for this scenario.

+ End status: MQ 8.0 queue manager, client: 8.0.0.4 in /opt/mqm (Installation1) MQ 9.0 queue manager, client: 9.0.0.0 in /opt/mqm90 (Installation2)

Notice that now there are 3 types of entries for MQ the output of rpm:

rpm -qa | grep MQ | grep MQSeriesRuntime MQSeriesRuntime-8.0.0-2.x86\_64 MQSeriesRuntime-U8004-8.0.0-4.x86  $64$  ==> This is for the Fix Pack 8.0.0.4 MQSeriesRuntime\_2-9.0.0-0.x86\_64

++ Scenario 2.c: Linux: Apply Fix Pack 9.0.0.1 on top of installation 9.0.0.0 (multiple installations)

This is a continuation of: Scenario 2.b: Linux: Apply Fix Pack 8.0.0.4 on top of installation 8.0.0.2 (multiple installations)

Because this Fix Pack is going to be applied on the an installation that was NOT the initial installation of MQ in the machine, it is NECESSARY to run the MQ installation utility "crtmqfp" (which is for fix packs, and it is similar to crtmqpkg).

Note:

Even though as of July 2016, Fix Pack 9.0.0.1 has not been released, I wanted to include a scenario that shows how to use the crtmqfp utility when dealing with Fix Packs for MQ 9.0.

+ Initial status: MQ 8.0 queue manager, client: 8.0.0.4 in /opt/mqm (Installation1) MQ 9.0 queue manager, client: 9.0.0.0 in /opt/mqm90 (Installation2)

+ Process:

.

.

See tutorial: <http://www.ibm.com/support/docview.wss?uid=swg27043834> Installing WebSphere MQ 8.0 to coexist with MQ 7.0.1, 7.1 and 7.5 in Linux x86 64-bit, including Fix Pack 8.0.0.1

In particular, see: Chapter 7: Installing Fix Pack 8.0.0.1

. Of course, you will need to adjust the instructions and use 9.0.0.1 instead of 8.0.0.1.

. There are 3 types of entries for MQ the output of rpm:

 rpm -qa | grep MQ | grep MQSeriesRuntime MQSeriesRuntime-8.0.0-2.x86\_64 MQSeriesRuntime-U8004-8.0.0-4.x86\_64 MQSeriesRuntime\_2-9.0.0-0.x86\_64

. Notice that the name of the fileset for MQ 9.0 has an extra "\_2". You will need to use the number "2" (without the \_ underscore) when invoking the utility crtmqfp: crtmqfp 2

. + End status: MQ 8.0 queue manager, client: 8.0.0.4 in /opt/mqm (Installation1) MQ 9.0 queue manager, client: 9.0.0.1 in /opt/mqm90 (Installation2)

. rpm -qa | grep MQ | grep MQSeriesRuntime MQSeriesRuntime-8.0.0-2.x86\_64 MQSeriesRuntime-U8004-8.0.0-4.x86\_64 MQSeriesRuntime\_2-9.0.0-0.x86\_64 MQSeriesRuntime\_2-U9001-9.0.0-1.x86\_64 => Fix Pack 9.0.0.1 ++ Scenario 2.d: Windows: Apply Fix Pack 8.0.0.4 on top of single installation 8.0.0.2

. + Initial status: MQ 8.0 queue manager, client: 8.0.0.2 in C:\Program Files\IBM\WebSphere MQ MQ 9.0 queue manager, client: None

+ Process:

.

.

. See the online manual:

[http://www.ibm.com/support/knowledgecenter/SSFKSJ\\_9.0.0/com.ibm.mq.mig.doc/](http://www.ibm.com/support/knowledgecenter/SSFKSJ_9.0.0/com.ibm.mq.mig.doc/q007691_.htm) [q007691\\_.htm](http://www.ibm.com/support/knowledgecenter/SSFKSJ_9.0.0/com.ibm.mq.mig.doc/q007691_.htm) WebSphere MQ > WebSphere MQ 9.0.0 > IBM MQ > Maintenance and migration > IBM MQ maintenance > Windows platforms - maintenance tasks .

+ End status: MQ 8.0 queue manager, client: 8.0.0.4 in C:\Program Files\IBM\WebSphere MQ MQ 9.0 queue manager, client: None

++ Scenario 2.e: Windows: Apply Fix Pack 8.0.0.4 on top of installation 8.0.0.2 (multiple installations)

. + Initial status: MQ 8.0 queue manager, client: 8.0.0.2 in C:\Program Files\IBM\WebSphere MQ MQ 9.0 queue manager, client: 9.0.0.0 in C:\Program Files\IBM\MQ

+ Process:

.

. See the online manual: [http://www.ibm.com/support/knowledgecenter/SSFKSJ\\_9.0.0/com.ibm.mq.mig.doc/](http://www.ibm.com/support/knowledgecenter/SSFKSJ_9.0.0/com.ibm.mq.mig.doc/q007691_.htm) [q007691\\_.htm](http://www.ibm.com/support/knowledgecenter/SSFKSJ_9.0.0/com.ibm.mq.mig.doc/q007691_.htm) WebSphere MQ > WebSphere MQ 9.0.0 > IBM MQ > Maintenance and migration > IBM MQ maintenance > Windows platforms - maintenance tasks

. + End status: MQ 8.0 queue manager, client: 8.0.0.4 in C:\Program Files\IBM\WebSphere MQ MQ 9.0 queue manager, client: 9.0.0.0 in C:\Program Files\IBM\MQ

++ Scenario 2.f: Windows: Apply Fix Pack 9.0.0.1 on top of installation 9.0.0.0 (multiple installations)

. Same principles as with:

 Scenario 2.e: Windows: Apply Fix Pack 8.0.0.4 on top of installation 8.0.0.2 (multiple installations)

++++++++++++++++++++++++++++++++++++++++++++++++++++++++++++++++ +++ Chapter 3: Install ONLY the MQ client (no server) ++++++++++++++++++++++++++++++++++++++++++++++++++++++++++++++++

. These are the cases that will be covered:

3.a: Linux: Single installation of MQ Client 7.5.0.4 in a pristine environment [does not use crtmqpkg because it is Installation1] 3.b: Linux: Install 8.0.0.3 to coexist with 7.5 (multiple installations) [must use crtmqpkg because it is not Installation1]

3.c: Windows: Single installation of 7.5.0.4 in a pristine environment. 3.d: Windows: Install 8.0.0.3 to coexist with 7.5 (multiple installations)

++ References

<http://www.ibm.com/support/docview.wss?uid=swg27047645> Installation of standalone MQ Client and standalone MQ Explorer coexisting in Linux

<http://www.ibm.com/support/docview.wss?uid=swg27047583> Installation of standalone MQ Clients and standalone MQ Explorer coexisting in Windows

++ Comments

+ Packaging of the Client

The full download for the server from IBM Password Advantage includes the MQ Client and the MQ Explorer.

However, the downloads for the MQ Client code from IBM Fix Central do NOT provide the MQ Explorer.

+ The MQ Client does NOT include the server, AMS, MFT and Telemetry These are the filesets that are included. Just for illustration, the generic name for Linux is included for the included rpm files: Client (MQSeriesClient...) GSKit (MQSeriesGSKit...) Java (MQSeriesJava...) JRE (MQSeriesJRE...) Man (MQSeriesMan...) Msg\* (message catalogs, MQSeriesMsg...) Runtime (MQSeriesRuntime...) Samples (MQSeriesSamples...) SDK (MQSeriesSDK...)

+ MQ Explorer provides its own code to interact with the MQ queue manager

MQ Explorer provides its own code to interact with the MQ queue manager; that is, the MQ Explorer does NOT depend on an external MQ client for the connection with the queue manager.

You can have only the MQ Explorer in a host, without any MQ client code installed there, and the MQ Explorer will be able to communicate with the MQ queue manager.

This means that the installing of the MQ Explorer is not related to an existing or non existing MQ Client installation. Thus, MQ Explorer can be installed first, and then the MQ Client, or the MQ Client can be installed first and then the MQ Explorer.

When you have both components installed, if you remove the MQ Client, this will not affect the capability of the MQ Explorer to communicate with the queue manager.

+ The installation must be done by user "root" in Linux and by an Administrator in Windows.

+ The default location of the target directory for installing the MQ code is: Linux:

/opt/mqm

Windows:

7.x: C:\Program Files (x86)\IBM\WebSphere MQ

8.0: C:\Program Files\IBM\WebSphere MQ

9.0: C:\Program Files\IBM\MQ

+ The target directory can be configured ONLY during the first installation (it cannot be moved after the code is installed)

Linux: You can use the --prefix flag when invoking "rpm". For example, to install MQ 9.0 in /opt/mqm90 you can specify: rpm --prefix /opt/mqm90 -ivh MQ\*

Windows: Explicitly specify the desired directory during the initial stages of the installation process.

+ MQ Client: installation order is important

The order for installing multiple versions of the MQ Client is very important. The first one to be installed, for example MQ 8.0. will be Installation1, the second one, for example MQ 9.0, will be Installation2.

If you want the MQ Client 9.0 to be Installation1 then you will need to install it first.

++ Characteristics

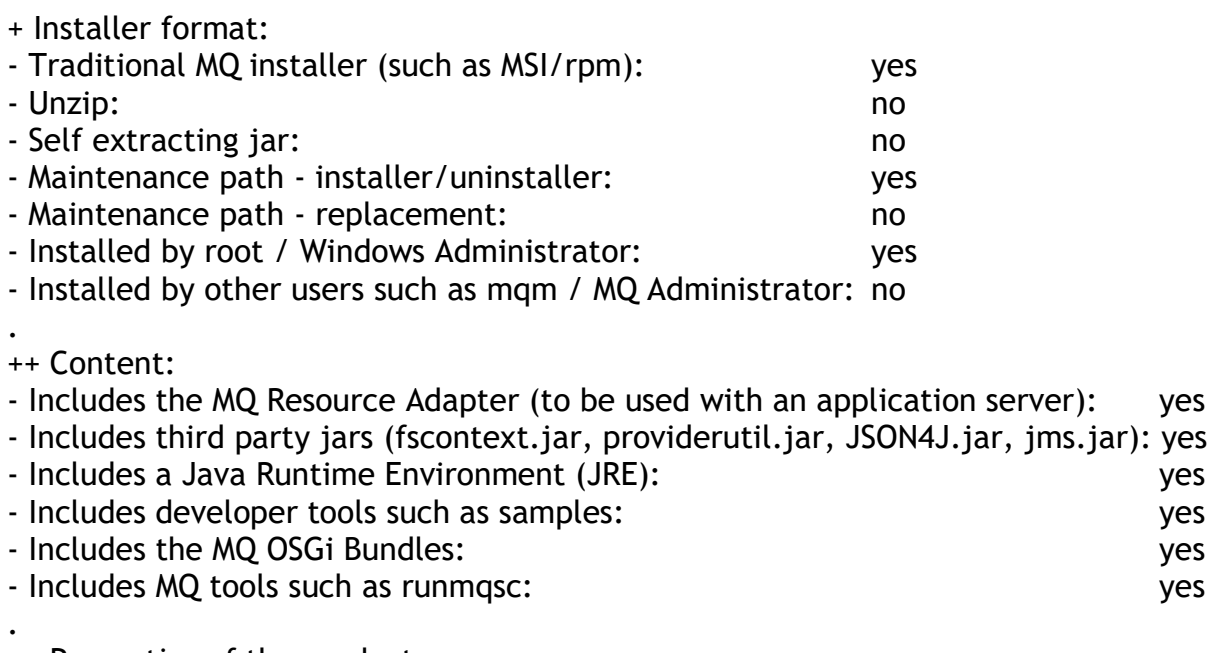

++ Properties of the product:

- Redistributable (distribute the runtime with an application both inside and outside of your environment):

- Relocatable (put the files somewhere else other than a fixed default location): yes

- Non-installed client (not required to lay down client files, and that these files can be copied as required): http://www.factbook.com/integration.com/integration.com/integration.com/integration.com/

- Support for bundling the MQ jar files within application archives: no

- Download URLs:

. To download the MQ 9.0 Client code, which is a free download and includes already both the base code plus the latest fix pack, visit:

<http://www.ibm.com/support/docview.wss?uid=swg24042176>

MQC9: WebSphere MQ 9.0 Clients

You will see a table at the lower part of the web page, which will have the links for the desired version to download.

To download the MQ V8 Client code, which is a free download and includes already both the base code plus the latest fix pack, visit:

<http://www.ibm.com/support/docview.wss?uid=swg24037500>

MQC8: WebSphere MQ V8 Clients

You will see a table at the lower part of the web page, which will have the links for the desired version to download.

. To download the MQ V7.5 Client code, which is a free download and includes already both the base code plus the latest fix pack, visit: <http://www.ibm.com/support/docview.wss?uid=swg24032744> MQC75: WebSphere MQ V7.5 Clients

You will see a table at the lower part of the web page, which will have the links for the desired version to download.

The MQ Fix Packs are available from IBM Fix Central: <http://www.ibm.com/support/docview.wss?uid=swg27006037> Recommended Fixes for WebSphere MQ

. ++ Scenario 3.a: Linux: Single installation of MQ Client 7.5.0.4 in a pristine environment [does not use crtmqpkg because it is Installation1]

See tutorial:

.

. <http://www.ibm.com/support/docview.wss?uid=swg27047645> Installation of standalone MQ Client and standalone MQ Explorer coexisting in Linux

. In particular, review:

 Chapter 5: Scenario 1: Installation of MQ Client: 7.5.0.4 (Installation1 in /opt/mqm)

++ Scenario 3.b: Linux: Install 8.0.0.3 to coexist with 7.5 (multiple installations) [must use crtmqpkg because it is not Installation1]

See tutorial:

. <http://www.ibm.com/support/docview.wss?uid=swg27047645> Installation of standalone MQ Client and standalone MQ Explorer coexisting in Linux

. In particular, review: Chapter 6: Scenario 2: Installation of MQ Client: 8.0.0.2 (Installation2 in /opt/mqm80)

++ Scenario 3.c: Windows: Single installation of 7.5.0.4 in a pristine environment.

See tutorial:

.

. <http://www.ibm.com/support/docview.wss?uid=swg27047583>

Installation of standalone MQ Clients and standalone MQ Explorer coexisting in Windows

In particular, review: Chapter 4: Scenario 1: Installation of MQ Client: 7.5.0.4 (Installation1)

++ Scenario 3.d: Windows: Install 8.0.0.3 to coexist with 7.5 (multiple installations) See tutorial:

. <http://www.ibm.com/support/docview.wss?uid=swg27047583>

Installation of standalone MQ Clients and standalone MQ Explorer coexisting in Windows

. In particular, review:

Chapter 5: Scenario 2: Installation of MQ Client: 8.0.0.3 (Installation2)

++++++++++++++++++++++++++++++++++++++++++++++++++++++++++++++++ +++ Chapter 4: (Continuation of Scenario 3) Install the Fix Pack of the MQ client ++++++++++++++++++++++++++++++++++++++++++++++++++++++++++++++++

. These are the cases that will be covered:

4.a: Linux: Upgrade MQ Client 7.5.0.4 to 7.5.0.5 [does not use crtmqfp because it is Installation1]

4.b: Linux: Upgrade MQ Client 8.0.0.3 to 8.0.0.4 to coexist with 7.5 (multiple installations) [must use crtmqfp because it is not Installation1]

4.c: Windows: Upgrade MQ Client 7.5.0.4 to 7.5.0.5 4.d: Windows: Upgrade MQ Client 8.0.0.3 to 8.0.0.4 to coexist with 7.5 (multiple installations)

++ Comments

+ MQ Client: Applying maintenance

In Windows, you have suitable 2 options to upgrade the MQ Client 7.5.0.4 to MQ 7.5.0.5. Option 1: Applying Fix Pack 7.5.0.5 on top of MQ Client 7.5.0.4. Option 2: Installing MQ Client 7.5.0.5 on top of MQ Client 7.5.0.4.

However, in Linux, you have only 1 option:

- Applying Fix Pack 7.5.0.5.

The other possible option (applying MQ Client 7.5.0.5) does not work in Linux.

.

++ Scenario: 4.a: Linux: Upgrade MQ Client 7.5.0.4 to 7.5.0.5 [does not use crtmqfp because it is Installation1]

See tutorial:

. <http://www.ibm.com/support/docview.wss?uid=swg27047645> Installation of standalone MQ Client and standalone MQ Explorer coexisting in Linux

. In particular, review:

 Chapter 8: Scenario 4: Upgrade MQ Client 7.5.0.4 to 7.5.0.5 (Installation1 in /opt/mqm)

++ Scenario: 4.b: Linux: Upgrade MQ Client 8.0.0.3 to 8.0.0.4 to coexist with 7.5 (multiple installations) [must use crtmqfp because it is not Installation1]

See tutorial:

. <http://www.ibm.com/support/docview.wss?uid=swg27047645>

Installation of standalone MQ Client and standalone MQ Explorer coexisting in Linux

. In particular, review:

 Chapter 9: Scenario 5: Upgrade MQ Client 8.0.0.2 to 8.0.0.4 (Installation2 in /opt/mqm80)

++ Scenario: 4.c: Windows: Upgrade MQ Client 7.5.0.4 to 7.5.0.5

See tutorial:

. <http://www.ibm.com/support/docview.wss?uid=swg27047583> Installation of standalone MQ Clients and standalone MQ Explorer coexisting in Windows

. In particular, review: Chapter 7: Scenario 4: Upgrade MQ Client 7.5.0.4 to 7.5.0.5 (Installation1)

++ Scenario: 4.d: Windows: Upgrade MQ Client 8.0.0.3 to 8.0.0.4 to coexist with 7.5 (multiple installations)

See tutorial:

. <http://www.ibm.com/support/docview.wss?uid=swg27047583> Installation of standalone MQ Clients and standalone MQ Explorer coexisting in **Windows** 

. In particular, review: Chapter 8: Scenario 5: Upgrade MQ Client 8.0.0.3 to 8.0.0.4 (Installation2) ++++++++++++++++++++++++++++++++++++++++++++++++++++++++++++++++ +++ Chapter 5: Install ONLY the MQ Explorer via SupportPac MS0T

++++++++++++++++++++++++++++++++++++++++++++++++++++++++++++++++

. These are the cases that will be covered:

5.a: Linux: Single installation of MQ Explorer 8.0.0.3 5.b: Linux: Upgrading MQ Explorer to 8.0.0.4 (uninstall 8.0.0.3 and install 8.0.0.4)

5.c: Windows: Single installation of MQ Explorer 8.0.0.3

5.d: Linux: Upgrading MQ Explorer to 8.0.0.4 (uninstall 8.0.0.3 and install 8.0.0.4)

++ SupportPac MS0T: WebSphere MQ Explorer

<http://www.ibm.com/support/docview.wss?uid=swg24021041>

MS0T: WebSphere MQ Explorer

MQ Explorer runs on Microsoft Windows, Linux x86 32-bit and Linux x86 64-bit machines.

Because MQ Explorer 9 is backward compatible with 7.0, 7.1, 7.5, and 8.0 only version 9.0 is provided in this SupportPac.

The latest version of the Support Pac can be used to connect to remote queue managers from any currently supported version of IBM WebSphere MQ.

This SupportPac ONLY provides the latest version/fixpack, which is 9.0.0.0 (as of Jun-2016).

That is, it does not provide 7.1, 7.5 or 8.0

Note: I wrote an extensive technical document regarding MQ Explorer 8.0.0.3 and 8.0.0.4, and such, I am reusing it. Thus, this chapter talks about installing MQ 8.0.0.3 and then what to do to install MQ 8.0.0.4.

Downloaded images: 8.0.0.3 (see note below): ms0t\_mqexplorer\_8003\_linux\_x86\_64.tar.gz 8.0.0.4: ms0t\_mqexplorer\_8004\_linux\_x86\_64.tar.gz

Note about the 8.0.0.3 image:

I downloaded and saved this image several months ago - it is no longer available via the SupportPac.

++ Comments

+ MQ Explorer: Cannot have multiple versions of the MQ Explorer provided by the SupportPac MS0T in the same machine

 - However, if you install the full MQ server (which include their own MQ Explorer), then you can have multiple versions of the MQ Explorer.

+ MQ Explorer: Cannot apply maintenance - need to uninstall old and install new When using the SupportPac MS0T to install the MQ Explorer, it is not possible to apply maintenance (such as 8.0.0.4) on top of an existing installation of MQ Explorer (such as 8.0.0.3).

The solution is to uninstall 8.0.0.3 and then install 8.0.0.4.

++ Characteristics

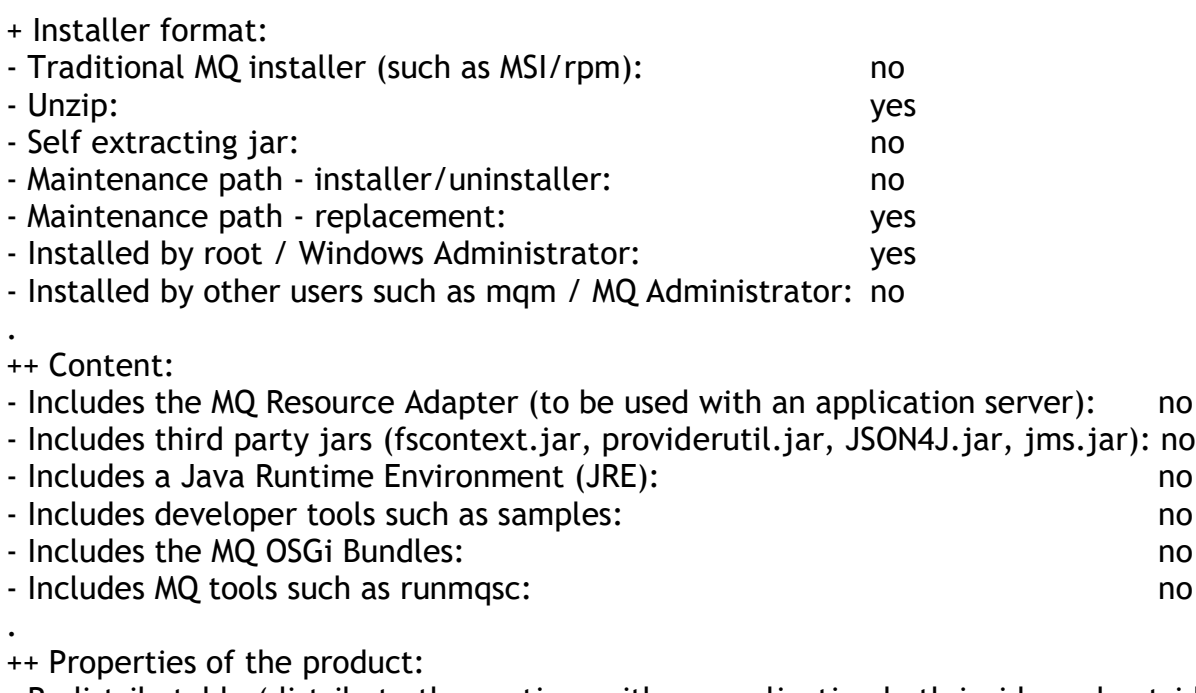

- Redistributable (distribute the runtime with an application both inside and outside of your environment): no

- Relocatable (put the files somewhere else other than a fixed default location): no - Non-installed client (not required to lay down client files, and that these files can be copied as required): no

- Support for bundling the MQ jar files within application archives: no

- Download URLs:

.

<http://www.ibm.com/support/docview.wss?uid=swg24021041>

MS0T: WebSphere MQ Explorer

MQ Explorer runs on Microsoft Windows, Linux x86 32-bit and Linux x86 64-bit machines.

Because MQ Explorer 9.0 is backward compatible with 7.0, 7.1, 7.5, and 8.0, only Version 9.0 is provided in this SupportPac.

The latest version of the SupportPac can be used to connect to remote queue managers from any currently supported version of IBM WebSphere MQ.

This SupportPac ONLY provides the latest version/fixpack, which is 9.0.0.0 (as of Jun-2016).

That is, it does not provide 7.1, 7.5 or 8.0.

. Linux: There are no rpm filesets, instead there is an executable file called "setup.bin". Follow the instructions from the Readme.txt file.

++ Scenario 5.a: Linux: Single installation of MQ Explorer 8.0.0.3

See tutorial:

.

.

.

.

. <http://www.ibm.com/support/docview.wss?uid=swg27047645> Installation of standalone MQ Client and standalone MQ Explorer coexisting in Linux

In particular, review:

 Chapter 7: Scenario 3: Installation of MQ Explorer 8.0.0.3 (in /opt/ibm/WebSphere\_MQ\_Explorer)

++ Scenario 5.b: Linux: Upgrading MQ Explorer to 8.0.0.4 (uninstall 8.0.0.3 and install 8.0.0.4)

See tutorial:

. <http://www.ibm.com/support/docview.wss?uid=swg27047645> Installation of standalone MQ Client and standalone MQ Explorer coexisting in Linux

In particular, review:

 Chapter 10: Scenario 6: Upgrade of MQ Explorer 8.0.0.3 to 8.0.0.4 (in /opt/ibm/WebSphere\_MQ\_Explorer) SECTION 1: Scenario 6-A: Uninstall MQ Explorer 8.0.0.3 SECTION 2: Scenario 6-B: Install MQ 8.0.0.4

++ Scenario 5.c: Windows: Single installation of MQ Explorer 8.0.0.3

See tutorial:

<http://www.ibm.com/support/docview.wss?uid=swg27047583> Installation of standalone MQ Clients and standalone MQ Explorer coexisting in Windows

In particular, review: Chapter 6: Scenario 3: Installation of MQ Explorer 8.0.0.3 ++ Scenario 5.d: Windows: Upgrading MQ Explorer to 8.0.0.4 (uninstall 8.0.0.3 and install 8.0.0.4)

See tutorial:

.

. <http://www.ibm.com/support/docview.wss?uid=swg27047583>

Installation of standalone MQ Clients and standalone MQ Explorer coexisting in Windows

In particular, review:

Chapter 9: Scenario 6: Upgrade of MQ Explorer 8.0.0.3 to 8.0.0.4

- Sub-scenario 6-A: Trying to apply 8.0.0.4 on top of 8.0.0.3 (It will FAIL)
- Sub-scenario 6-B: Uninstall MQ Explorer 8.0.0.3
- Sub-scenario 6-C: Install MQ Explorer 8.0.0.4

++++++++++++++++++++++++++++++++++++++++++++++++++++++++++++++++ +++ Chapter 6: Install ONLY the MQ code for a standalone Java/JMS client +++ application (using formal install process). +++ You do not want to install the full MQ client. ++++++++++++++++++++++++++++++++++++++++++++++++++++++++++++++++

#### . Question

How do I obtain just the WebSphere MQ classes for JMS JAR files? I want these JAR files to be used with the MQ Light Service in Bluemix, or to be deployed into a software management tool, or to be used with standalone client applications in my company.

## Background

When developing and running Java language applications using either the WebSphere MQ V7.5 (and earlier) classes for Java or classes for JMS, you would need to perform either a full server install or install one of the client SupportPacs onto the system where the application would be developed and the system where the application would run. (WebSphere MQ 7.5 introduced the Resource Adapter as a separate download).

This would install too many files, as just the WebSphere MQ classes for Java and classes for JMS files were needed. These files are now available within a selfextracting JAR, to minimize the download and installation size, and the time required to perform the installation.

. A self-extracting JAR file is now available that contains the following:

- The WebSphere MQ classes for JMS
- The WebSphere MQ classes for Java
- The WebSphere MQ resource adapter

- The WebSphere MQ OSGi bundles

.

++ Characteristics

+ Installer format:

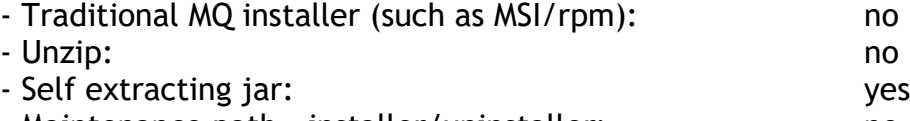

- Maintenance path installer/uninstaller: mo
- Maintenance path replacement: yes
- Installed by root / Windows Administrator: yes, if installing in a
- system directory such as /opt

- Installed by other users such as mqm / MQ Administrator: yes, if installing in a nonsystem directory that is not owned by root.

. ++ Content:

- Includes the MQ Resource Adapter (to be used with an application server): yes

- Includes third party jars (fscontext.jar, providerutil.jar, JSON4J.jar, jms.jar): yes

- Includes a Java Runtime Environment (JRE): no - Includes developer tools such as samples: no

- Includes the MQ OSGi Bundles: yes

- Includes MQ tools such as runmqsc: no

. ++ Properties of the product:

- Redistributable (distribute the runtime with an application both inside and outside of your environment): no

- Relocatable (put the files somewhere else other than a fixed default location): yes

- Non-installed client (not required to lay down client files, and that these files can be copied as required): yes

- Support for bundling the MQ jar files within application archives: no

- Download URLs:

. Reference:

<http://www.ibm.com/support/docview.wss?uid=swg21683398> Obtaining the WebSphere MQ classes for JMS

. Method 1: Directly from Fix Central

. [https://www.ibm.com/support/fixcentral/swg/selectFixes?parent=ibm%CB%9CWebSp](https://www.ibm.com/support/fixcentral/swg/selectFixes?parent=ibm˜WebSphere&product=ibm/WebSphere/WebSphere+MQ&release=All&platform=All&function=textSearch&text=MQ+All+Java&includeRequisites=1&includeSupersedes=0&downloadMethod=http) [here&product=ibm/WebSphere/WebSphere+MQ&release=All&platform=All&function=t](https://www.ibm.com/support/fixcentral/swg/selectFixes?parent=ibm˜WebSphere&product=ibm/WebSphere/WebSphere+MQ&release=All&platform=All&function=textSearch&text=MQ+All+Java&includeRequisites=1&includeSupersedes=0&downloadMethod=http) [extSearch&text=MQ+All+Java&includeRequisites=1&includeSupersedes=0&downloadMe](https://www.ibm.com/support/fixcentral/swg/selectFixes?parent=ibm˜WebSphere&product=ibm/WebSphere/WebSphere+MQ&release=All&platform=All&function=textSearch&text=MQ+All+Java&includeRequisites=1&includeSupersedes=0&downloadMethod=http) [thod=http](https://www.ibm.com/support/fixcentral/swg/selectFixes?parent=ibm˜WebSphere&product=ibm/WebSphere/WebSphere+MQ&release=All&platform=All&function=textSearch&text=MQ+All+Java&includeRequisites=1&includeSupersedes=0&downloadMethod=http)

Method 2: Indirectly from the MQ Fix Pack web pages For example, for MQ Fix Pack 8.0.0.5

. <http://www.ibm.com/support/docview.wss?uid=swg21982686>

Fix Pack 8.0.0.5 for WebSphere MQ v8. Scroll down to the section: Available downloads Click on the link for: IBM MQ JMS and Java 'All Client' [http://www.ibm.com/support/fixcentral/swg/quickorder?product=ibm/WebSphere/](http://www.ibm.com/support/fixcentral/swg/quickorder?product=ibm/WebSphere/WebSphere+MQ&release=All&platform=All&function=fixId&fixids=8.0.0.5-WS-MQ-Install-Java-All) [WebSphere+MQ&release=All&platform=All&function=fixId&fixids=8.0.0.5-WS-MQ-](http://www.ibm.com/support/fixcentral/swg/quickorder?product=ibm/WebSphere/WebSphere+MQ&release=All&platform=All&function=fixId&fixids=8.0.0.5-WS-MQ-Install-Java-All)[Install-Java-All](http://www.ibm.com/support/fixcentral/swg/quickorder?product=ibm/WebSphere/WebSphere+MQ&release=All&platform=All&function=fixId&fixids=8.0.0.5-WS-MQ-Install-Java-All)

- Name and approximate size of downloaded files:

. Example: fix pack: 9.0.0.0-IBM-MQ-Install-Java-All

IBM MQ JMS and Java 'All Client' The following files implement this fix. 9.0.0.0-IBM-MQ-Install-Java-All.jar (34.8 MB)

. NOTE:

.

Some web browsers will incorrectly change the suffix for the downloaded file from .jar to .zip, which will not allow the file to be self-extracting. If you notice that the downloaded file was renamed to .zip, then you will need to rename it back to the original .jar

+ Example of MQ administrator "mqm" installing in a non-system directory (not /opt)

User id doing the installation: mqm Location of jar file: /downloads/mq-java-all Target directory: /home/mqm/8.0.0.5-Java-All (I know that this directory does not seem too practical, but illustrates that the directory is not owned by root, but by mqm)

 $\mathsf{\dot{S}}$  id uid=501(mqm) gid=501(mqm) groups=16(dialout),33(video),501(mqm)

\$ ls -ld /home/mqm/8.0.0.5-Java-All drwxr-xr-x 3 mqm mqm 4096 2016-08-01 04:29 /home/mqm/8.0.0.5-Java-All

\$ cd /downloads/8.0.0.5-Install-Java-All> ls -l -rwxrwxrwx 1 root root 35276593 2016-08-01 04:07 8.0.0.5-WS-MQ-Install-Java-All.jar

As user "mqm" start the installation.

\$ java -jar 8.0.0.5-WS-MQ-Install-Java-All.jar

Before you can use, extract, or install IBM MQ V8.0 Interim Feature Release 1.1, you must accept the terms of 1. IBM International License Agreement for Evaluation of Programs 2. IBM International Program License Agreement and additional license information. Please read the following license agreements carefully.

The license agreement is separately viewable using the --viewLicenseAgreement option.

Press Enter to display the license terms now, or "x" to skip. (ENTER)

...

Press Enter to display additional license information now, or "x" to skip.

(ENTER)

Select [1] I Agree, or [2] I do not Agree: 1

Enter directory for product files or leave blank to accept the default value. The default target directory is /downloads/8.0.0.5-Install-Java-All

Target directory for product files? /home/mqm/8.0.0.5-Java-All Extracting files to /home/mqm/8.0.0.5-Java-All/wmq Successfully extracted all product files.

(end)

Now change to the directory and explore the directories and files

\$ cd /home/mqm/8.0.0.5-Java-All

 $5<sub>ls</sub>$ wmq

\$ ls wmq JavaEE JavaSE OSGi

\$ ls -R wmq wmq: JavaEE JavaSE OSGi

wmq/JavaEE: wmq.jmsra.ivt.ear wmq.jmsra.rar

wmq/JavaSE: com.ibm.mq.allclient.jar fscontext.jar JSON4J.jar com.ibm.mq.traceControl.jar jms.jar providerutil.jar

wmq/OSGi: com.ibm.mq.osgi.allclient\_8.0.0.5.jar com.ibm.mq.osgi.allclientprereqs\_8.0.0.5.jar

#### ++++++++++++++++++++++++++++++++++++++++++++++++++++++++++++++++

+++ Chapter 7: Install ONLY the MQ Resource Adapter under a J2EE application (using formal install process). You do not want to install the full MQ client.

++++++++++++++++++++++++++++++++++++++++++++++++++++++++++++++++

#### . Question

How do I obtain just the WebSphere MQ Resource Adapter files? I want these files to be used with a J2EE application server.

## Background

When running a J2EE applications using WebSphere MQ V7.5 (and earlier) Resource Adapter, you would need to perform either a full server install or install one of the client SupportPacs onto the system where the application would be developed and the system where the application would run. (WebSphere MQ 7.5 introduced the Resource Adapter as a separate download).

This would install too many files, as just the WebSphere MQ classes for Java and classes for JMS files were needed. The MQ Resouce Adapter is now available within a self-extracting JAR, to minimize the download and installation size, and the time required to perform the installation.

. A self-extracting JAR file is now available that contains the following:

- The WebSphere MQ resource adapter

. ++ Characteristics

+ Installer format:

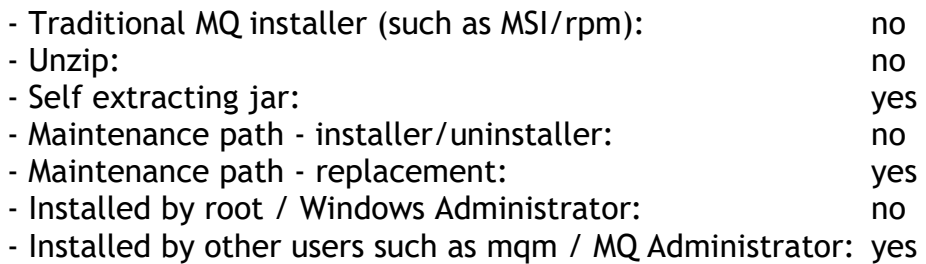

.

++ Content:

- Includes the MQ Resource Adapter (to be used with an application server): yes
- Includes third party jars (fscontext.jar, providerutil.jar, JSON4J.jar, jms.jar): no
- Includes a Java Runtime Environment (JRE): no no
- Includes developer tools such as samples: no - Includes the MQ OSGi Bundles: now all the manufactures in the manufacture of the manufacture of the manufacture
- Includes MQ tools such as runmqsc: no

. ++ Properties of the product:

- Redistributable (distribute the runtime with an application both inside and outside of your environment): no

- Relocatable (put the files somewhere else other than a fixed default location): yes

- Non-installed client (not required to lay down client files, and that these files can be copied as required): yes

- Support for bundling the MQ jar files within application archives: no - Download URLs:

Reference:

.

<http://www.ibm.com/support/docview.wss?uid=swg21633761>

Obtaining the IBM MQ Resource Adapter for the WebSphere Application Server Liberty Profile

. Method 1: Directly from Fix Central

[https://www.ibm.com/support/fixcentral/swg/selectFixes?parent=ibm%7EWebSphere](https://www.ibm.com/support/fixcentral/swg/selectFixes?parent=ibm~WebSphere&product=ibm/WebSphere/WebSphere+MQ&release=All&platform=All&function=textSearch&text=Resource+Adapter+for+use+with+Application+Servers&includeRequisites=1&includeSupersedes=0&downloadMethod=http) [&product=ibm/WebSphere/WebSphere+MQ&release=All&platform=All&function=textS](https://www.ibm.com/support/fixcentral/swg/selectFixes?parent=ibm~WebSphere&product=ibm/WebSphere/WebSphere+MQ&release=All&platform=All&function=textSearch&text=Resource+Adapter+for+use+with+Application+Servers&includeRequisites=1&includeSupersedes=0&downloadMethod=http) [earch&text=Resource+Adapter+for+use+with+Application+Servers&includeRequisites=1](https://www.ibm.com/support/fixcentral/swg/selectFixes?parent=ibm~WebSphere&product=ibm/WebSphere/WebSphere+MQ&release=All&platform=All&function=textSearch&text=Resource+Adapter+for+use+with+Application+Servers&includeRequisites=1&includeSupersedes=0&downloadMethod=http) [&includeSupersedes=0&do](https://www.ibm.com/support/fixcentral/swg/selectFixes?parent=ibm~WebSphere&product=ibm/WebSphere/WebSphere+MQ&release=All&platform=All&function=textSearch&text=Resource+Adapter+for+use+with+Application+Servers&includeRequisites=1&includeSupersedes=0&downloadMethod=http)

. Method 2: Indirectly from the MQ Fix Pack web pages

. For example, for MQ Fix Pack 8.0.0.5

<http://www.ibm.com/support/docview.wss?uid=swg21982686> Fix Pack 8.0.0.5 for WebSphere MQ v8. Scroll down to the section: Available downloads Click on the link for:

Resource Adapter for use with Application Servers [http://www.ibm.com/support/fixcentral/swg/quickorder?product=ibm/WebSphere/](http://www.ibm.com/support/fixcentral/swg/quickorder?product=ibm/WebSphere/WebSphere+MQ&release=All&platform=All&function=fixId&fixids=8.0.0.5-WS-MQ-Java-InstallRA) [WebSphere+MQ&release=All&platform=All&function=fixId&fixids=8.0.0.5-WS-MQ-Java-](http://www.ibm.com/support/fixcentral/swg/quickorder?product=ibm/WebSphere/WebSphere+MQ&release=All&platform=All&function=fixId&fixids=8.0.0.5-WS-MQ-Java-InstallRA)**[InstallRA](http://www.ibm.com/support/fixcentral/swg/quickorder?product=ibm/WebSphere/WebSphere+MQ&release=All&platform=All&function=fixId&fixids=8.0.0.5-WS-MQ-Java-InstallRA)** 

- Name and approximate size of downloaded files:

fix pack: 9.0.0.0-IBM-MQ-Java-InstallRA MQ Resource Adapter for use with Application Servers The following files implement this fix. 9.0.0.0-IBM-MQ-Java-InstallRA.jar (15.53 MB)

+ Example of MQ administrator "mqm" installing in a non-system directory (not /opt)

User id doing the installation: mqm Location of jar file: /downloads/8.0.0.5-Java-InstallRA-dir Target directory: /home/mqm/8.0.0.5-RA

(I know that this directory does not seem too practical, but illustrates that the directory is not owned by root, but by mqm)

mqm@ip-9-30-144-78: /home/mqm

 $\mathsf{\dot{S}}$  id uid=501(mqm) gid=501(mqm) groups=16(dialout),33(video),501(mqm)

\$ mkdir 8.0.0.5-RA

\$ ls -ld /home/mqm/8.0.0.5-RA drwxr-xr-x 2 mqm mqm 4096 2016-08-01 05:29 /home/mqm/8.0.0.5-RA

\$ cd /downloads/8.0.0.5-Java-InstallRA-dir

 $S$  ls -l

-rwxrwxrwx 1 root root 18831575 2016-08-01 04:08 8.0.0.5-WS-MQ-Java-InstallRA.jar

mqm@ip-9-30-144-78: /downloads/8.0.0.5-Java-InstallRA-dir \$ java -jar 8.0.0.5-WS-MQ-Java-InstallRA.jar Before you can use, extract, or install IBM MQ V8.0 Interim Feature Release 1.1, you must accept the terms of 1. IBM International License Agreement for Evaluation of Programs 2. IBM International Program License Agreement and additional license information. Please read the following license agreements carefully.

The license agreement is separately viewable using the --viewLicenseAgreement option.

Press Enter to display the license terms now, or "x" to skip. (ENTER)

Additional license information is separately viewable using the --viewLicenseInfo option.

Press Enter to display additional license information now, or "x" to skip. (ENTER)

By choosing the "I Agree" option below, you agree to the terms of the license agreement and non-IBM terms, if applicable. If you do not agree, select "I do not Agree".

Select [1] I Agree, or [2] I do not Agree:

## (1)

Enter directory for product files or leave blank to accept the default value. The default target directory is /downloads/8.0.0.5-Java-InstallRA-dir

Target directory for product files? ==> Answer: /home/mqm/8.0.0.5-RA

Extracting files to /home/mqm/8.0.0.5-RA/wmq Successfully extracted all product files.

Now change to the directory and explore the directories and files

\$ cd /home/mqm/8.0.0.5-RA

.  $5<sub>ls</sub>$ wmq

 $$$  ls -l wmg -rw-r--r-- 1 mqm mqm 6682999 2016-08-01 05:33 wmq.jmsra.ivt.ear -rw-r--r-- 1 mqm mqm 7921432 2016-08-01 05:33 wmq.jmsra.rar

+ Question:

What is the difference between "WS-MQ-Install-Java-All.jar" (Chapter 7) and "WS-MQC-Redist-Java.zip" (Chapter 8)?

In both cases, if the files are going to be installed in a non-system directory (under the ownership of the used "mqm", for example), then a non-root user (user "mqm" in this case) can perform the installation.

The differences are:

8.0.0.4-WS-MQ-Install-Java-All.jar (Chapter 7) uses a "formal" installation process and you need to accept the licenses before you install.

It provides all Java and JMS files.

You should not use this jar file to create a redistributable set of MQ files.

. 8.0.0.4-WS-MQC-Redist-Java.zip (chapter 8) does not use a formal installation process and just unzip into the desired directory.

It provides only 4 jar files, less than the 8.0.0.4-WS-MQ-Install-Java-All.jar. If you want to create a redistributable set of MQ files, then you should use this zip file.

++++++++++++++++++++++++++++++++++++++++++++++++++++++++++++++++

+++ Chapter 8: You need to redistribute MQ runtime libraries with your application. ++++++++++++++++++++++++++++++++++++++++++++++++++++++++++++++++

I am including an excerpt from a blog, which describes very well the redistributable clients introduced with MQ 8.0.0.4 (available in later fix packs such as MQ 8.0.0.5 and versions such as MQ 9.0.0.0)

[https://www.ibm.com/developerworks/community/blogs/messaging/entry/Bitesize\\_](https://www.ibm.com/developerworks/community/blogs/messaging/entry/Bitesize_Blogging_MQ_8_0_0_4_Redistributable_Clients?lang=en) Blogging MQ 8 0 0 4 Redistributable Clients?lang=en Bitesize Blogging: MQ 8.0.0.4 Redistributable Clients

+ begin excerpt

Have you ever needed to roll out an MQ client application across your enterprise, or indeed to a business/trading partner or other 3rd party ? You'll probably be familiar with the challenges involved in ensuring the MQ application runtime environment can locate the right level of MQ client runtime to operate correctly.

Just as with other software stacks, certification of an MQ application in development/pre-production will generally test a very specific level of maintenance of the runtime environment, it can be difficult to ensure that when the application is deployed into a production environment that it will use exactly the same levels of runtime that were validated. How can you ensure that the right installation options and levels of MQ are installed in the application environments ?

With MQ V8.0.0.4, native redistributable client runtime libraries are provided for Windows and Linux x86-64 platforms to make it simple to distribute both applications and the required MQ runtime libraries. A third package (not specific to platform) is available containing the runtime files required for the Java/JMS applications, including the MQ resource adapter for JMS applications running under an application server.

What is the MQ redistributable client ?

The MQ redistributable client is a collection of runtime files from MQ that are provided in a zip/tar file that can be distributed to 3rd parties under redistributable license terms. To put this another way, the MQ redistributable client provides a simple way of distributing your applications and the MQ runtime files that they require, in a single package.

What can I do with the MQ restributable client ?

The MQ redistributable client provides all of the runtime files required to run the following;

 Native MQ applications using the MQI written in C, C++, COBOL MQ applications using the Java/JMS classes MQ applications using managed or unmanaged .NET classes

The runtime supports all of the usual features of an MQ client, for example including support for SSL/TLS and AMS. All of the administration and problem determination tooling that you would expect to find in a client install are also provided, for example runmqsc.

You can if you wish use the genmqpkg tool (provided in the redistributable client), to create a runtime distribution tailor made for your application. For example, your application needs TLS support but not COBOL, C++ or .NET ? The genmqpkg tool can help create a compact package with the minimal set of files needed.

What can I not do with the MQ redistributable client ?

The MQ redistributable client is a runtime distribution package only, that means that it contains the files that will allow your applications to run, together with a handful of useful command lines tools for administration and problem determination. The MQ redistributable client however lacks any software development features such as header files, copybooks or sample source code. If you want to write or recompile an MQ application then a full MQ installation will be required to do this. The MQ redistributable client does not provide other non-MQ runtime resources, such as Microsoft Visual Studio runtime, .NET or Java runtime environments.

### + end of excerpt

### ++ Characteristics

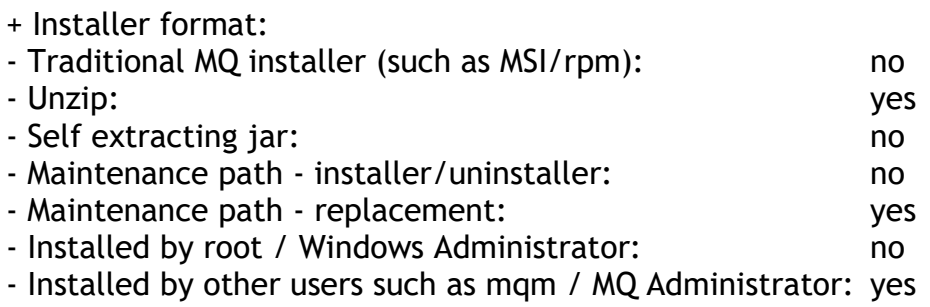

. ++ Content:

- Includes the MQ Resource Adapter (to be used with an application server): yes - Includes third party jars (fscontext.jar, providerutil.jar, JSON4J.jar, jms.jar): only jms.jar

- Includes a Java Runtime Environment (JRE): no

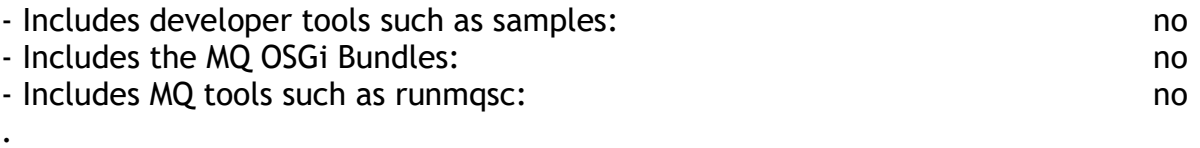

++ Properties of the product:

.

- Redistributable (distribute the runtime with an application both inside and outside of your environment): yes

- Relocatable (put the files somewhere else other than a fixed default location): yes

- Non-installed client (not required to lay down client files, and that these files can be copied as required): yes

- Support for bundling the MQ jar files within application archives: no - Download URLs:

[https://www.ibm.com/support/fixcentral/swg/selectFixes?parent=ibm%CB%9CWebSp](https://www.ibm.com/support/fixcentral/swg/selectFixes?parent=ibm˜WebSphere&product=ibm/WebSphere/WebSphere+MQ&release=All&platform=All&function=textSearch&text=MQ+Redistributable&includeRequisites=1&includeSupersedes=0&downloadMethod=http) [here&product=ibm/WebSphere/WebSphere+MQ&release=All&platform=All&function=t](https://www.ibm.com/support/fixcentral/swg/selectFixes?parent=ibm˜WebSphere&product=ibm/WebSphere/WebSphere+MQ&release=All&platform=All&function=textSearch&text=MQ+Redistributable&includeRequisites=1&includeSupersedes=0&downloadMethod=http) [extSearch&text=MQ+Redistributable&includeRequisites=1&includeSupersedes=0&down](https://www.ibm.com/support/fixcentral/swg/selectFixes?parent=ibm˜WebSphere&product=ibm/WebSphere/WebSphere+MQ&release=All&platform=All&function=textSearch&text=MQ+Redistributable&includeRequisites=1&includeSupersedes=0&downloadMethod=http) [loadMethod=http](https://www.ibm.com/support/fixcentral/swg/selectFixes?parent=ibm˜WebSphere&product=ibm/WebSphere/WebSphere+MQ&release=All&platform=All&function=textSearch&text=MQ+Redistributable&includeRequisites=1&includeSupersedes=0&downloadMethod=http)

- Name and approximate size of downloaded files: Examples for 9.0.0.0:

fix pack: 9.0.0.0-IBM-MQC-Redist-Win64 IBM MQ C and .NET redistributable client The following files implement this fix. 9.0.0.0-IBM-MQC-Redist-Win64.zip (48.65 MB)

. fix pack: 9.0.0.0-IBM-MQC-Redist-Java IBM MQ JMS and Java redistributable client The following files implement this fix. 9.0.0.0-IBM-MQC-Redist-Java.zip (20.75 MB)

. fix pack: 9.0.0.0-IBM-MQC-Redist-LinuxX64 BM MQ C redistributable client The following files implement this fix. 9.0.0.0-IBM-MQC-Redist-LinuxX64.tar.gz (58.25 MB)

+ Example of running genmqpkg as user mqm

Download file into a directory such as: C:\Downloads\MQ-do-not-delete\8.0.0.4\8.0.0.4-WS-MQC-Redist-Win64 File: 8.0.0.4-WS-MQC-Redist-Win64.zip

Extract the files. Then go to the "bin" subdirectory and execute: genmqpkg

Generate MQ Runtime Package

---------------------------

This program will help determine a minimal set of runtime files that are required to be distributed with a client application. The program will ask a series of questions and then prompt for a filesystem location to copy the subset of files to.

Note that IBM can only provide support assistance for an unmodified set of redistributable runtime files.

Does the runtime require 32-bit application support [Y/N]? n Does the runtime require OLE support [Y/N]? n Does the runtime require C++ libraries [Y/N]? n Does the runtime require .NET assemblies [Y/N]? n Does the runtime require COBOL libraries [Y/N]? n Does the runtime require SSL/TLS support [Y/N]? y Does the runtime require AMS support [Y/N]? n Does the runtime require CICS support [Y/N]? n Does the runtime require MTS support [Y/N]? n Does the runtime require any administration tools [Y/N]? y Does the runtime require RAS tools [Y/N]? y Does the runtime require sample applications [Y/N]? y

Please provide a target directory for the runtime package to be created C:\Downloads\MQ\8.0.0.4\8.0.0.4-WS-MQC-Redist-Win64\target-directory

The redistributable image will be created in

C:\Downloads\MQ\8.0.0.4\8.0.0.4-WS-MQC-Redist-Win64\target-directory

Are you sure you want to continue [Y/N]? y

. (copying files)

. C:\Downloads\MQ\8.0.0.4\8.0.0.4-WS-MQC-Redist-Win64\bin\..\ Tools\mts\Samples\vbmqmtsclient.exe 146 File(s) copied

1 file(s) copied.

Generation complete ! Redistributable client image copied to 'C:\Downloads\MQ\8.0.0.4\8.0.0.4-WS-MQC-Redist-Win64\target-directory'

+ end for running script

Now got the target directory and you will see the ONLY the files for the categories that you selected earlier:

'C:\Downloads\MQ\8.0.0.4\8.0.0.4-WS-MQC-Redist-Win64\target-directory'

+ Question:

What is the difference between "WS-MQ-Install-Java-All.jar" (Chapter 7) and "WS-MQC-Redist-Java.zip" (Chapter 8)?

In both cases, if the files are going to be installed in a non-system directory (under the ownership of the used "mqm", for example), then a non-root user (user "mqm" in this case) can perform the installation.

The differences are:

8.0.0.4-WS-MQ-Install-Java-All.jar (Chapter 7) uses a "formal" installation process and you need to accept the licenses before you install.

It provides all Java and JMS files.

You should not use this jar file to create a redistributable set of MQ files.

8.0.0.4-WS-MQC-Redist-Java.zip (chapter 8) does not use a formal installation process and just unzip into the desired directory.

It provides only 4 jar files, less than the 8.0.0.4-WS-MQ-Install-Java-All.jar. If you want to create a redistributable set of MQ files, then you should use this zip file.

+++ end +++

.